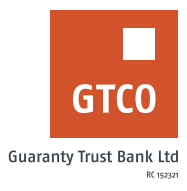

## **How to initiate third party debit card pickup**

## **Internet Banking**

- **Example 3** Log on to Internet Banking with your User ID and Password
- Click "Cards" option from menu
- § Click "Third Party Card Pickup"
- Read the indemnity note and click "Continue" to agree
- Complete the "Card Pickup" form displayed with necessary details (i.e. Pickup branch, Pickup option, Answer to secret question).
- **Enter token and click "Submit"**

*Timeline: Immediately*